**Nice Home** 

# **JAK KORZYSTAĆ Z APLIKACJI NICEHOME ASSISTANT?**

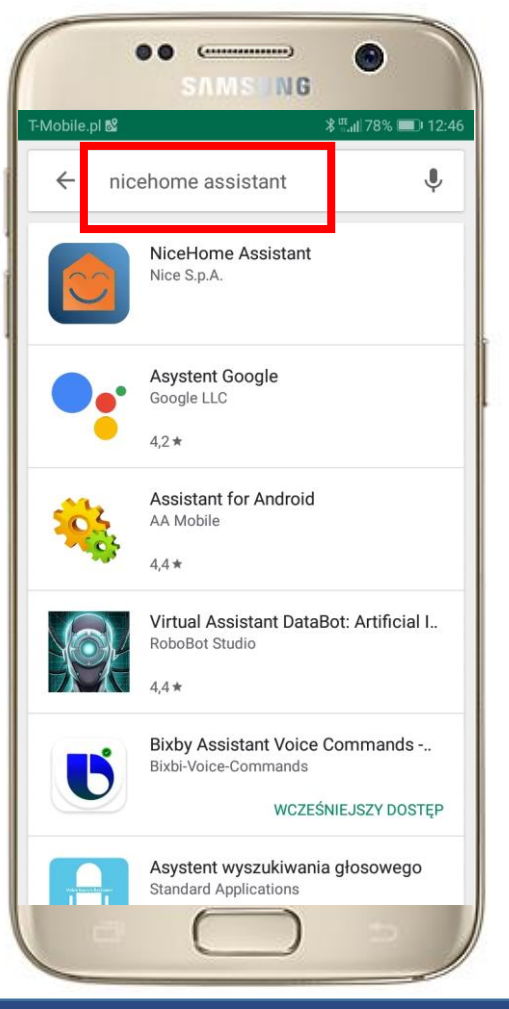

W wyszukiwarce aplikacji w odpowiednim sklepie wpisujemy "**nicehome assistant**".

Wybieramy aplikację **NiceHome Assistant** i klikamy **Zainstaluj**.

Zainstaluj siłownik NiceHome Filo razem z

oradnikiom AD

Nice S.p.A.

Dom

T-Mobile.pl

 $\leftarrow$ 

**SAMSUNG** 

**NiceHome Assistant** 

 $\vert 3 \vert$ PEGI 3 (i)

liceHome Assistant

 $\bullet$ 

 **\* ™ di 78%** 12:46

 $\alpha$ 

ZAINSTALUJ

 $Fig. 12.12$ 

Voir le tute

**Summarizes** des

 $\frac{1}{2}$ 

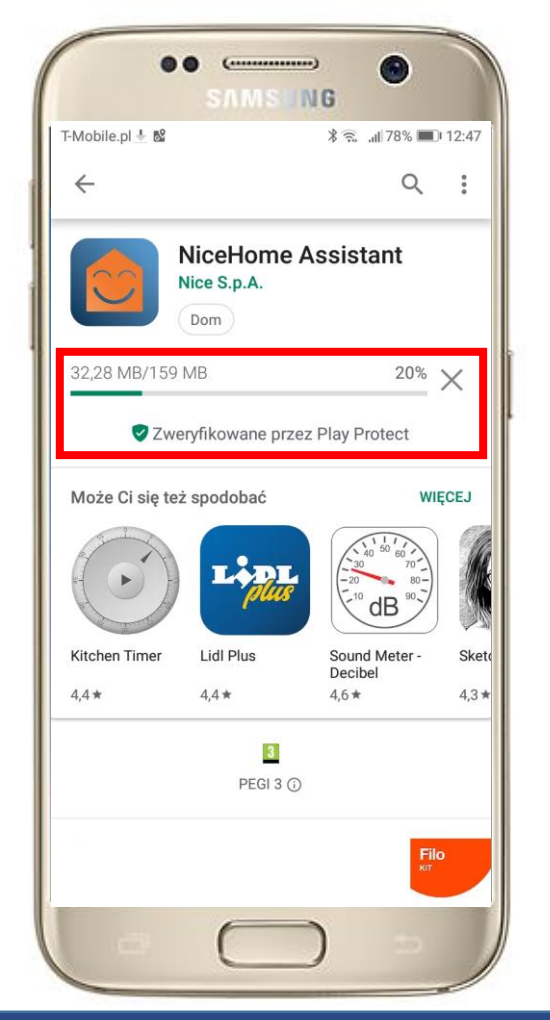

Aplikacja sama zainstaluje się w naszym telefonie w odpowiednim miejscu.

**Nice** 

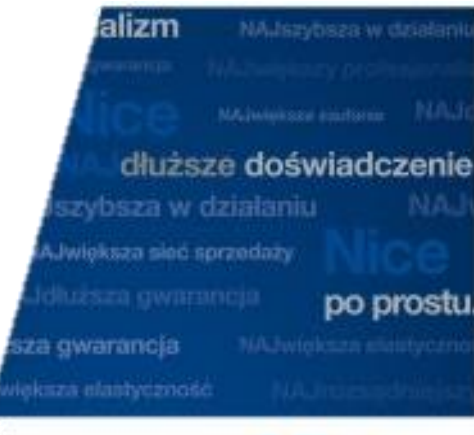

## po prostu Nice

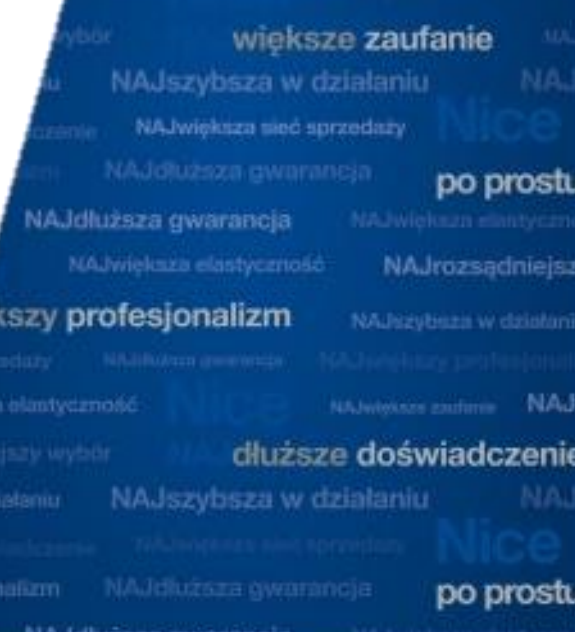

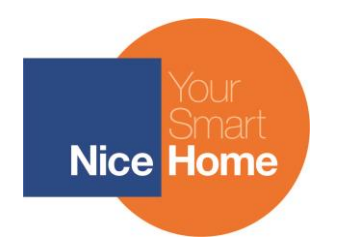

# **JAK KORZYSTAĆ Z APLIKACJI NICEHOME ASSISTANT?**

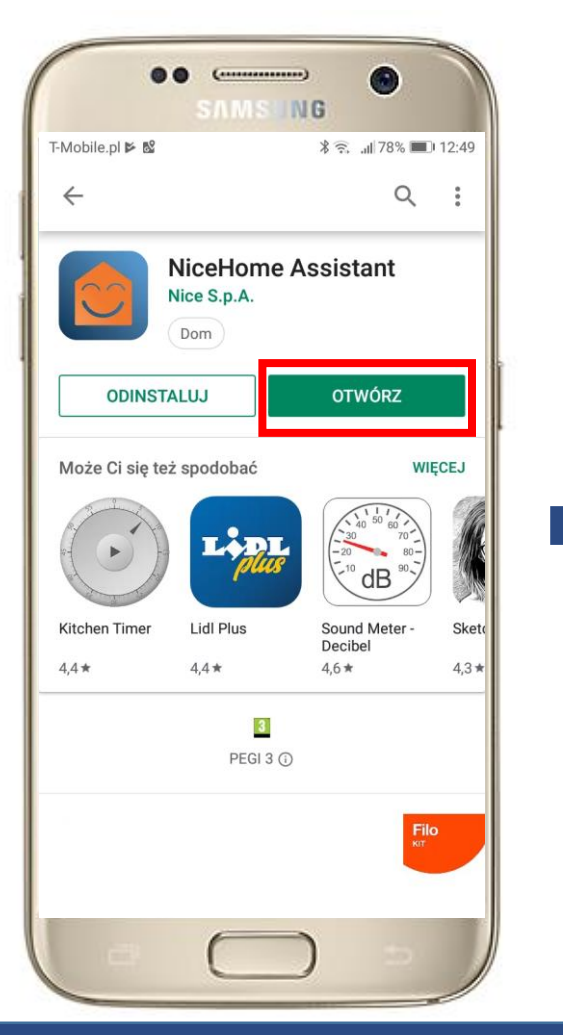

Po prawidłowej instalacji możemy otworzyć aplikację. Klikamy **Otwórz**.

Wybieramy wersję językową aplikacji. Dostępny jest także język polski! Klikamy **POL**.

FRA| EN | ITA | POL

**Filo** 

**KIT** 

**SAMSUNG** 

Znajdź powierzchnię

start

start

Znajdź płaską powierzchnię i

rozpocznij instalacje

Zeskanuj kod

zeskanuj kod z pudelka

Jeśli już dokonałeś zakupu,

 $\bullet$ 

 $\odot$ 

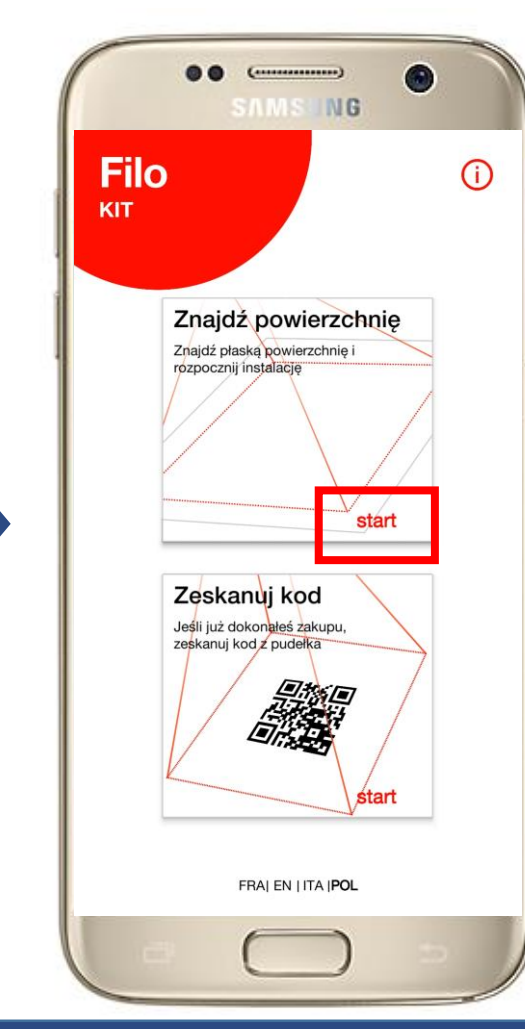

Aby rozpocząć instalację Filo w wirtualnym świecie klikamy **start**.

**Nice** 

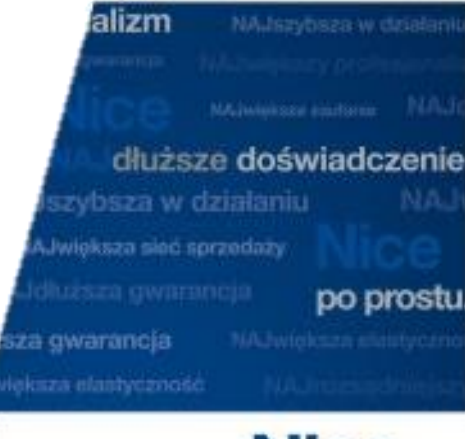

## po prostu Nice

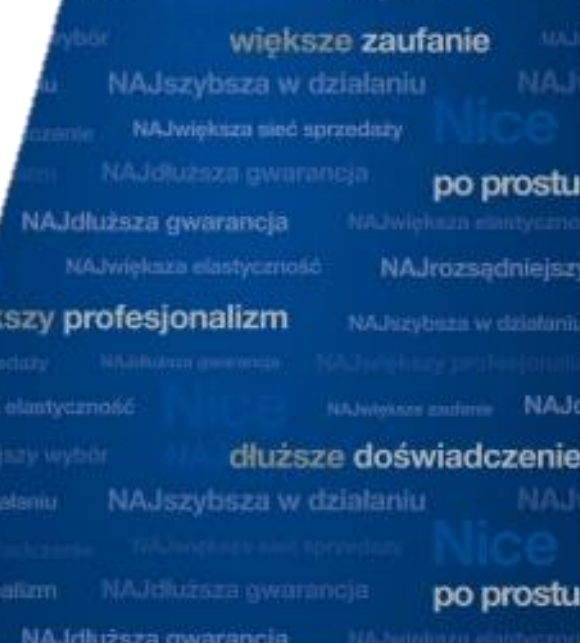

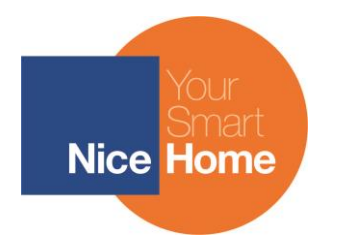

## **JAK KORZYSTAĆ Z APLIKACJI NICEHOME ASSISTANT?**

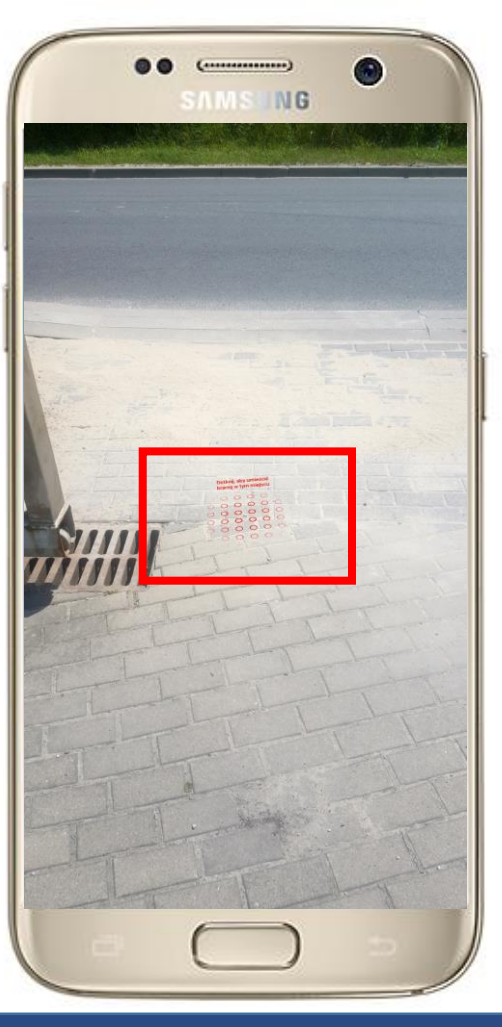

Znajdujemy płaską powierzchnię blisko naszej bramy i klikamy w pomarańczowe "kółeczka".

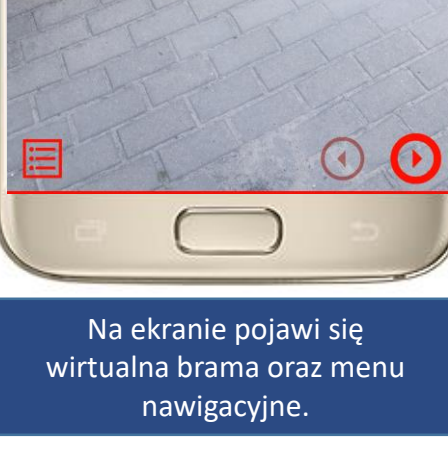

**SAMS ING** 

Θ

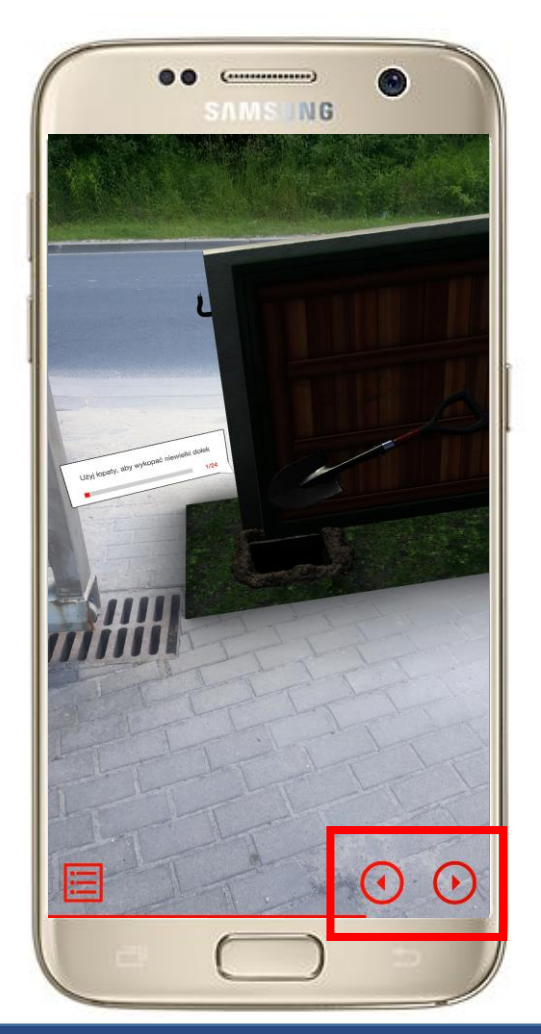

Za pomocą **strzałek** przechodzimy do kolejnych kroków instalacji.

#### **Nice**

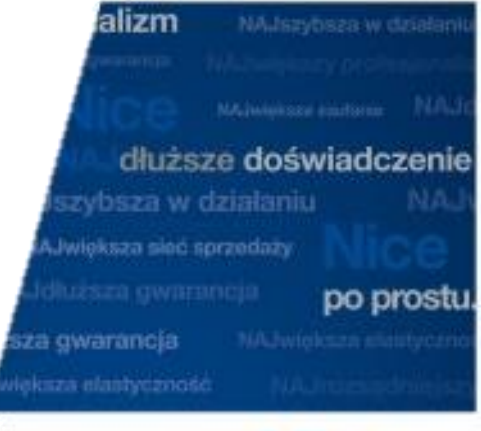

## po prostu Nice

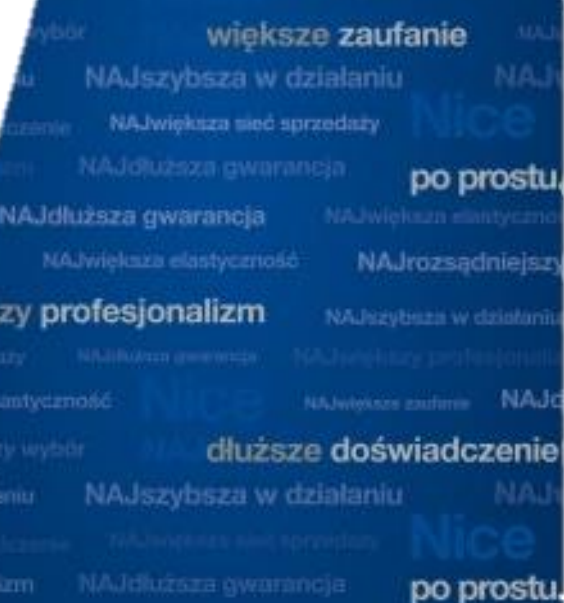

dair NA felluses muaranela

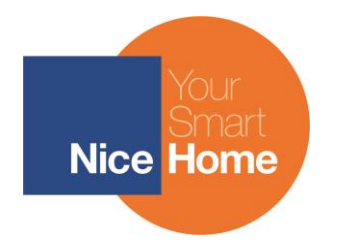

## **JAK KORZYSTAĆ Z APLIKACJI NICEHOME ASSISTANT?**

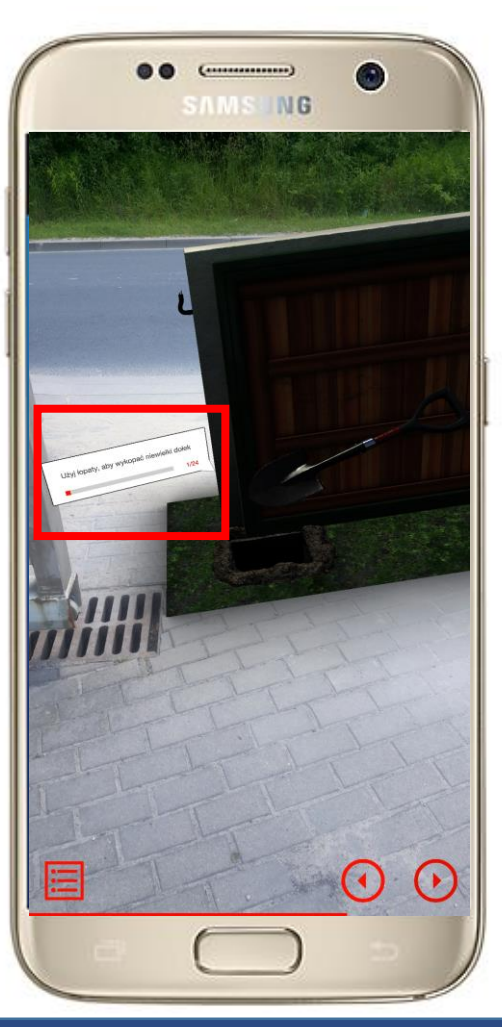

Na ekranie pojawiają się instrukcje. Aby je powiększyć, wystarczy zbliżyć się do danego miejsca.

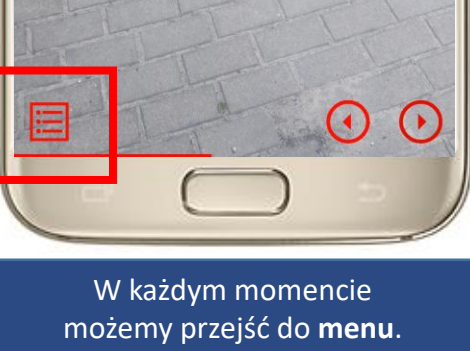

**SAMSLING** 

●

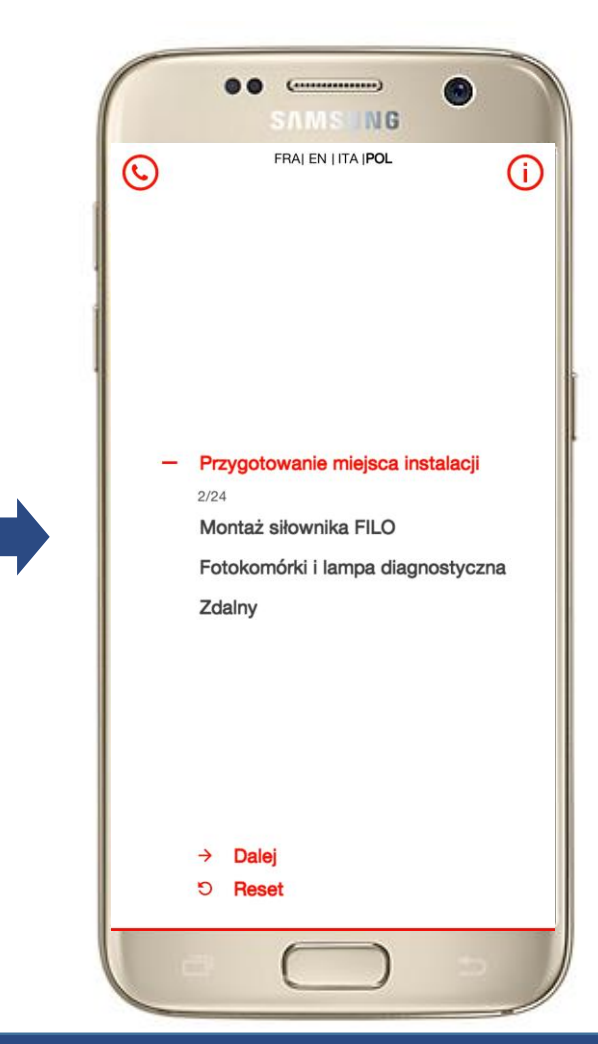

W menu możemy sprawdzić status instalacji oraz uzyskać dodatkowe informacje.

#### **Nice**

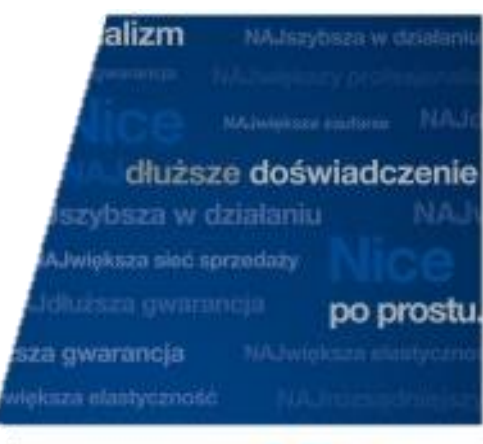

### po prostu Nice

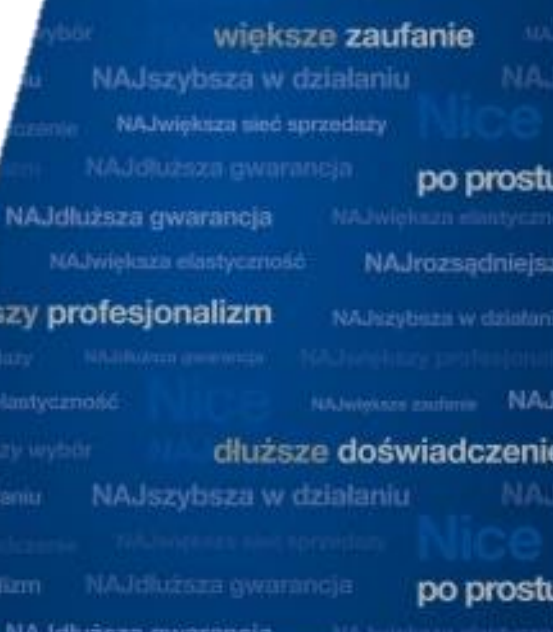